Employee Self Service (ESS) [http://enroll.jacobstechnology.com](http://enroll.jacobstechnology.com/)

Enter log in credentials

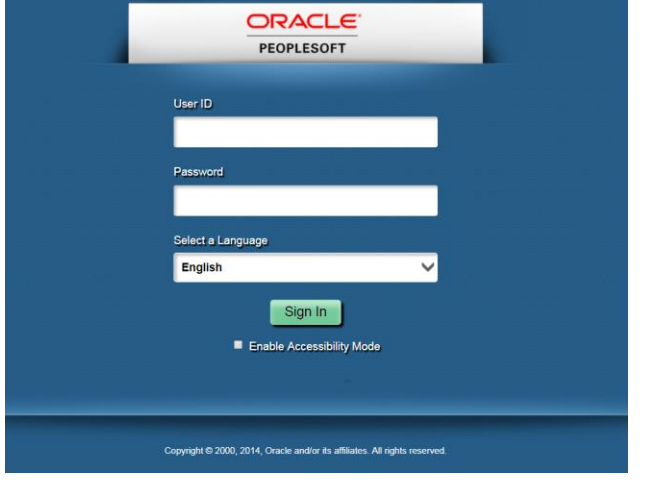

Main Menu → Self Service → Benefits → Benefit Enrollment

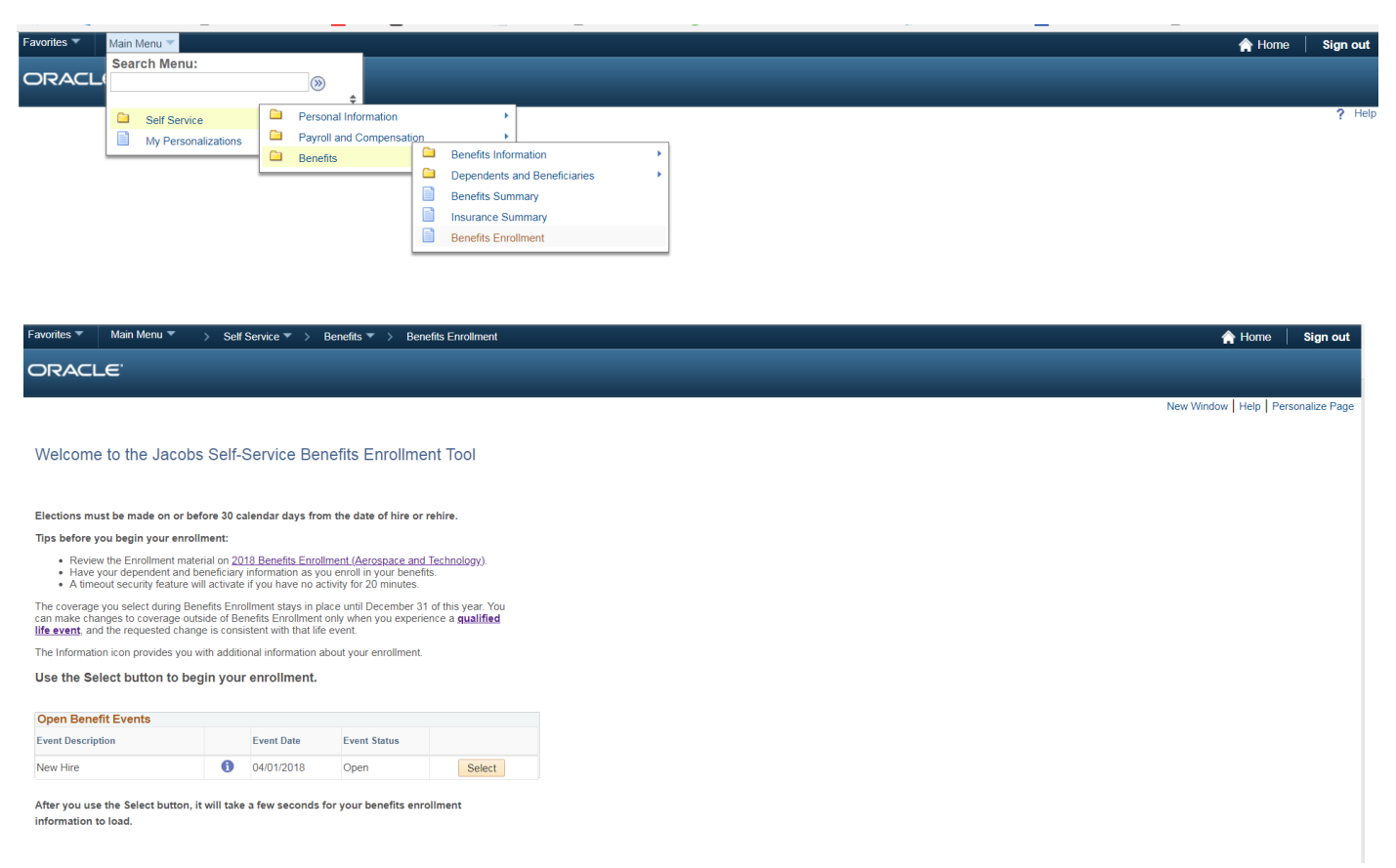

 $\triangleright$  The information icon will provide additional details about the enrollment

**Benefits Enrollment** 

#### **New Hire**

As a new hire you must enroll in benefits within 30 days from your date of hire/rehire. If you do not enroll, you will only receive the company-provided benefits (e.g. basic life, employee assistance program, business travel accident).

Note: Beneficiary election is necessary for basic life and business travel accident.

The only time you can change your benefit choices is during Open Enrollment or if you have a qualified family status change.

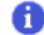

Important: Your enrollment will not be complete until you Submit your choices to the **Benefits Department.** 

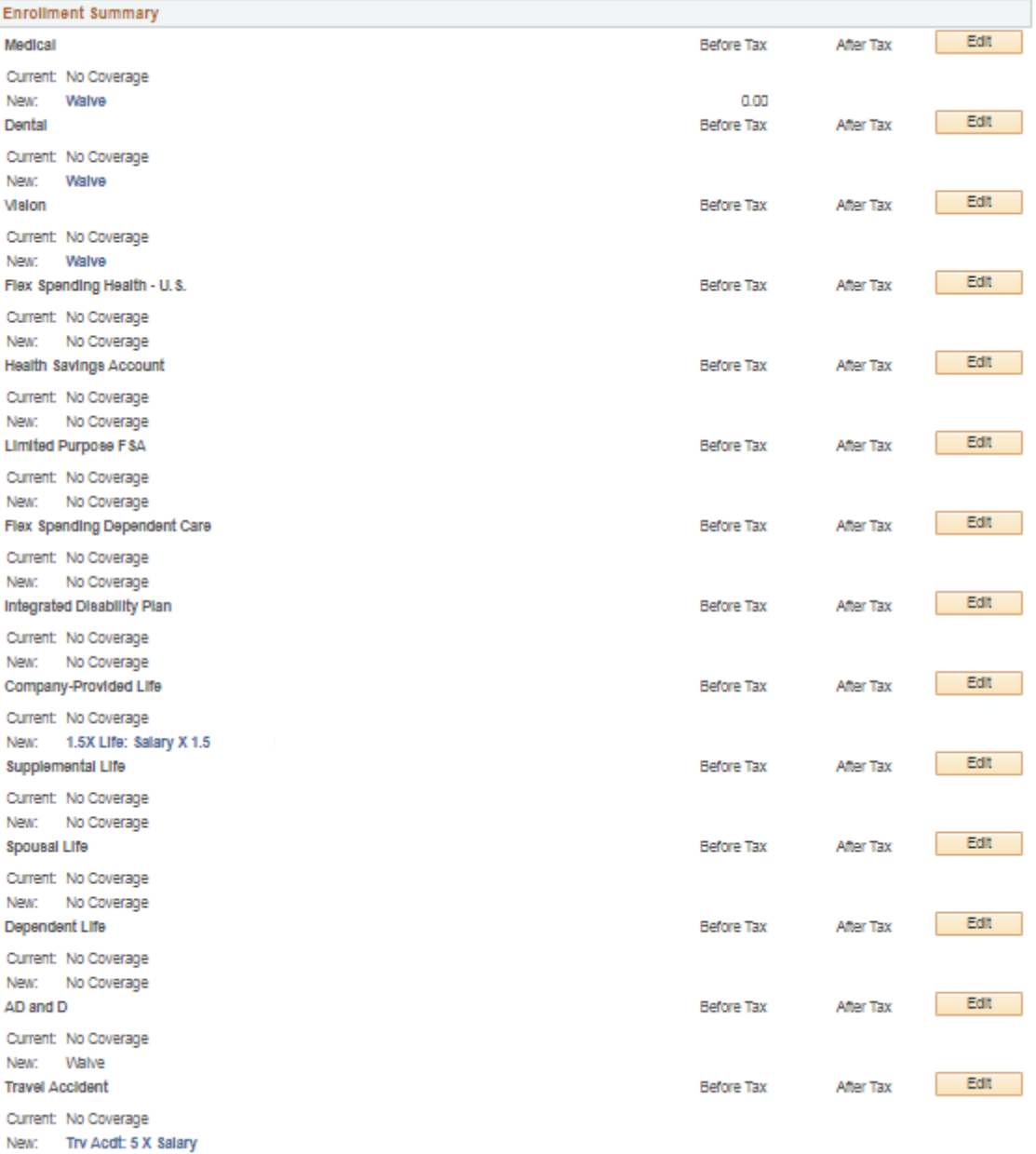

This table summarizes estimated costs for your new benefit choices.

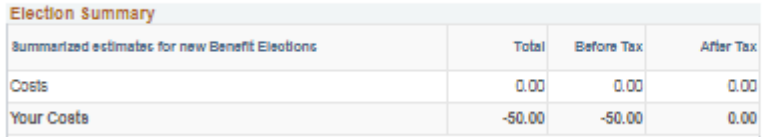

Save and Continue

Select the Save and Continue button to send your final choices to the Benefits Department.

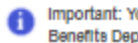

OK Cancel

**O** Important: Your enrollment will not be complete until you Submit your choices to the Benefits Department.

Selecting the  $\Box$  Button on the right side of the benefits page to populate enrollment options available for each plan. Options are based on the primary mailing zip code

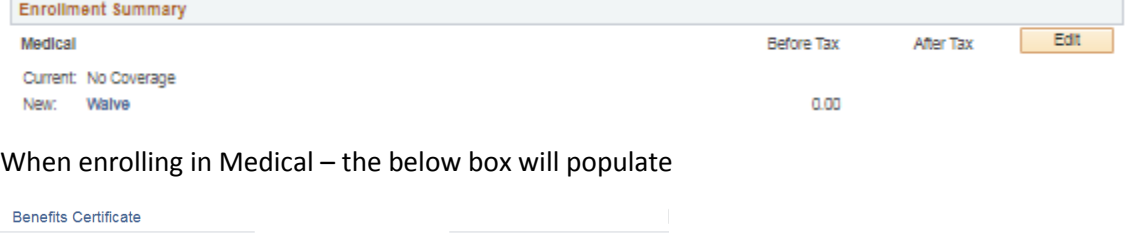

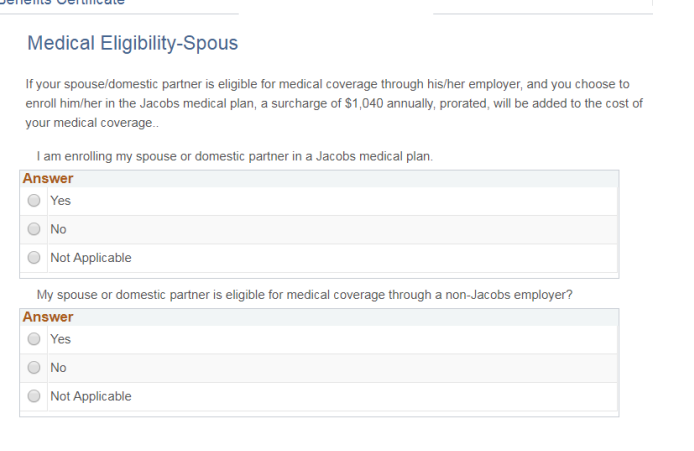

- $\triangleright$  Surcharge only applies to enrollment in medical coverage. It does not
- $\triangleright$  Surcharge does not apply when the spouse/domestic partner is enrolled in Medicare
- $\triangleright$  Surcharge does not apply if the spouse/domestic partner does not work

Dependents can be added at the bottom of the election options

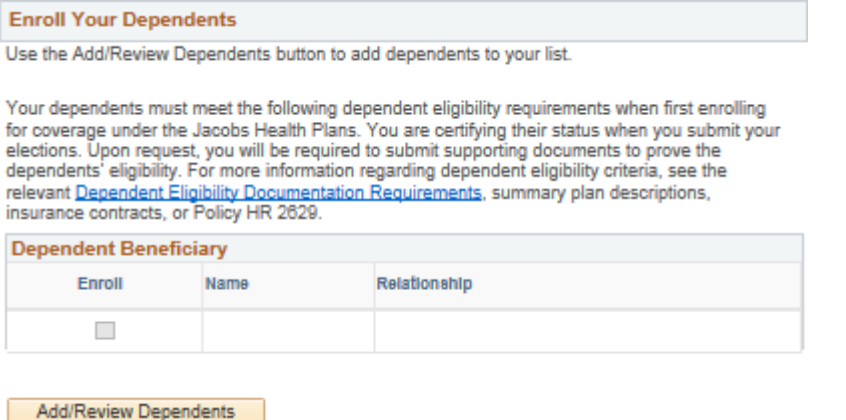

ORACLE<sup>®</sup>

### Add/Review Dependent/Beneficiary

The people listed may be eligible for Benefit Coverage. Select a name to view or modify personal information. To add a dependent or beneficiary, select the 'Add a dependent or beneficiary' pushbutton.

**No Dependents on Record** 

Add a dependent or beneficiary

Return to Event Selection

Note: Gender, Date of Birth and Social Security Number are required for enrollment

### ORACLE<sup>®</sup>

### Dependent/Beneficiary Personal Information

Select Save once you have added your Dependent/Beneficiary's personal information. This information will go into effect as of Apr 1, 2018.

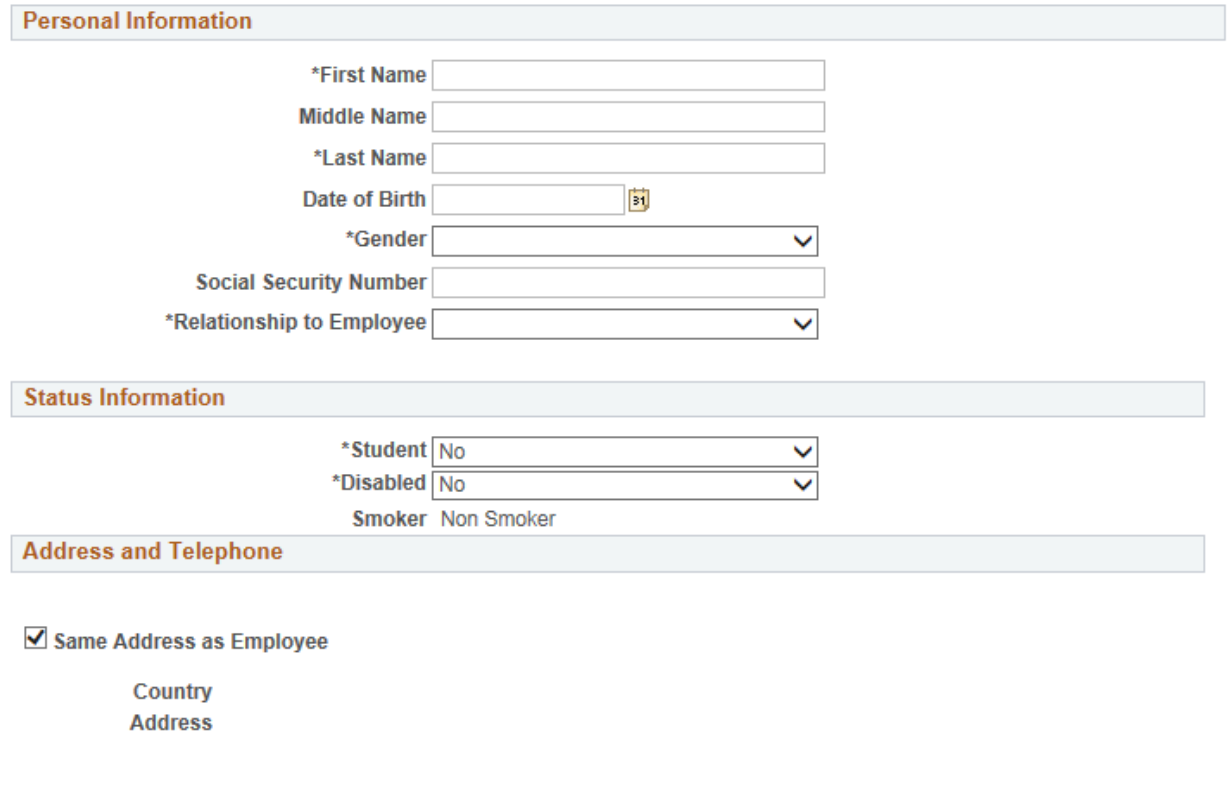

Same Phone as Employee

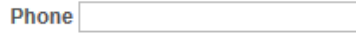

Save

Return to Dependent/Beneficiary Summary

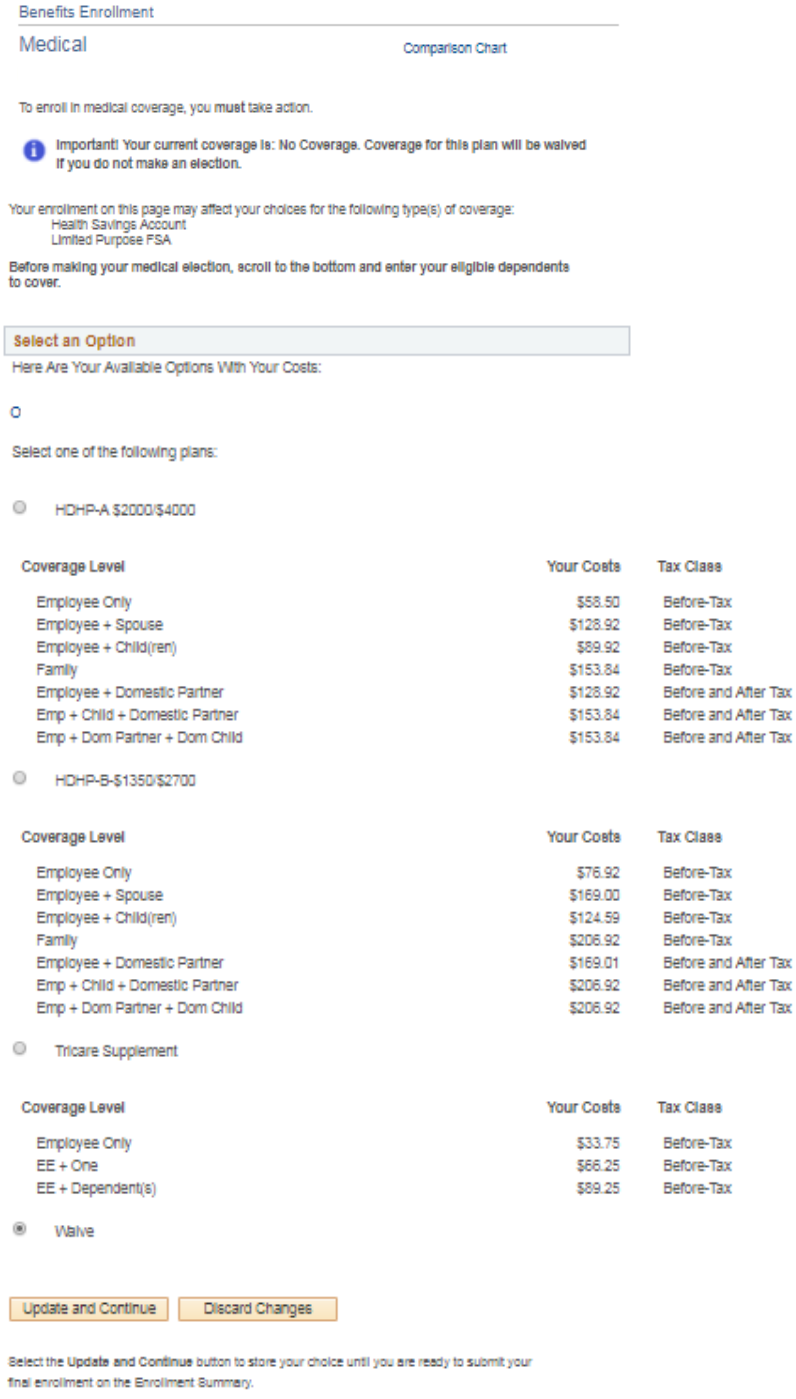

Select the Discard Changes button to ignore all entries made on this page and return to the Enrollment Summary.

### Annual goal amount should be enterd for the following

- $\triangleright$  Flexible Speding Account (FSA)
- Limited Purpose FSA
- Dependent Care (FSA
- ▶ Health Saving Account (HSA)

'Submit' will finalize benefit elections

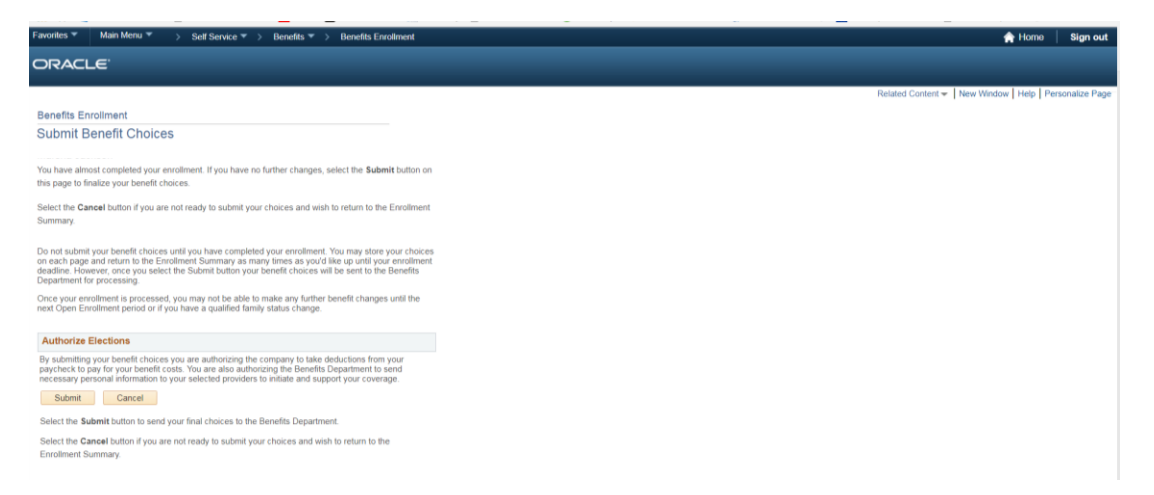

#### Once the enrollment has been submitted, elections can be viewed at any time via ESS

#### Main Menu → Self Service → Benefits → Benefit Summary

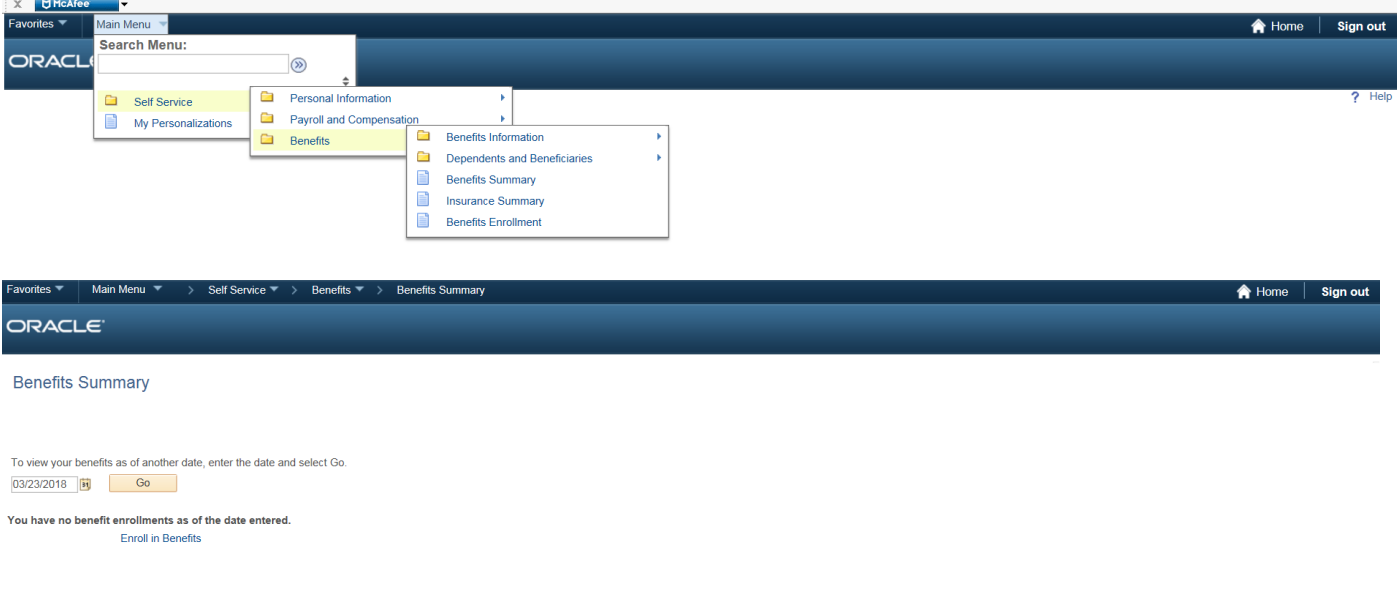

If benefits do not display, select calendar to enter effective date of benefit followed by 'Go'

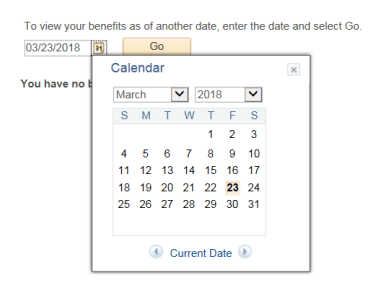

**CON** 

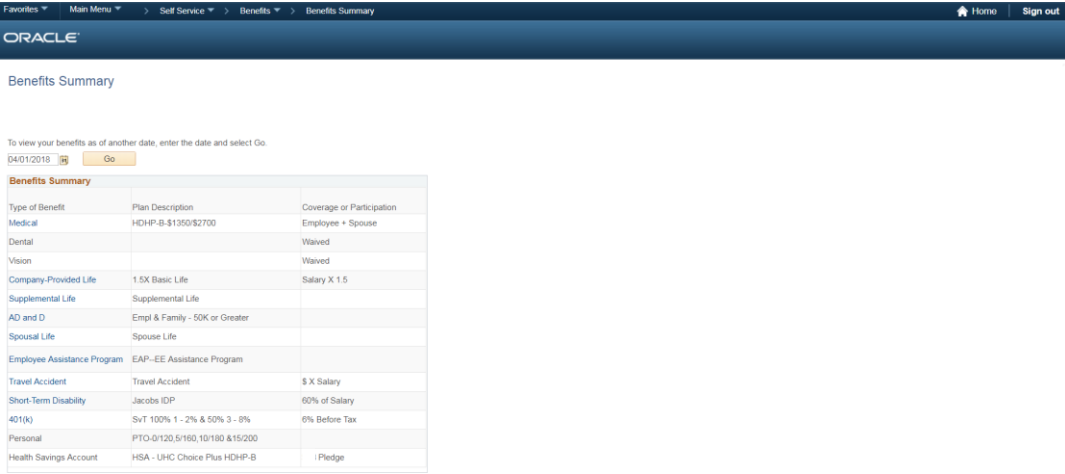

### ESS is also the location to update Direct Deposit information

 $\overline{\phantom{a}}$ 

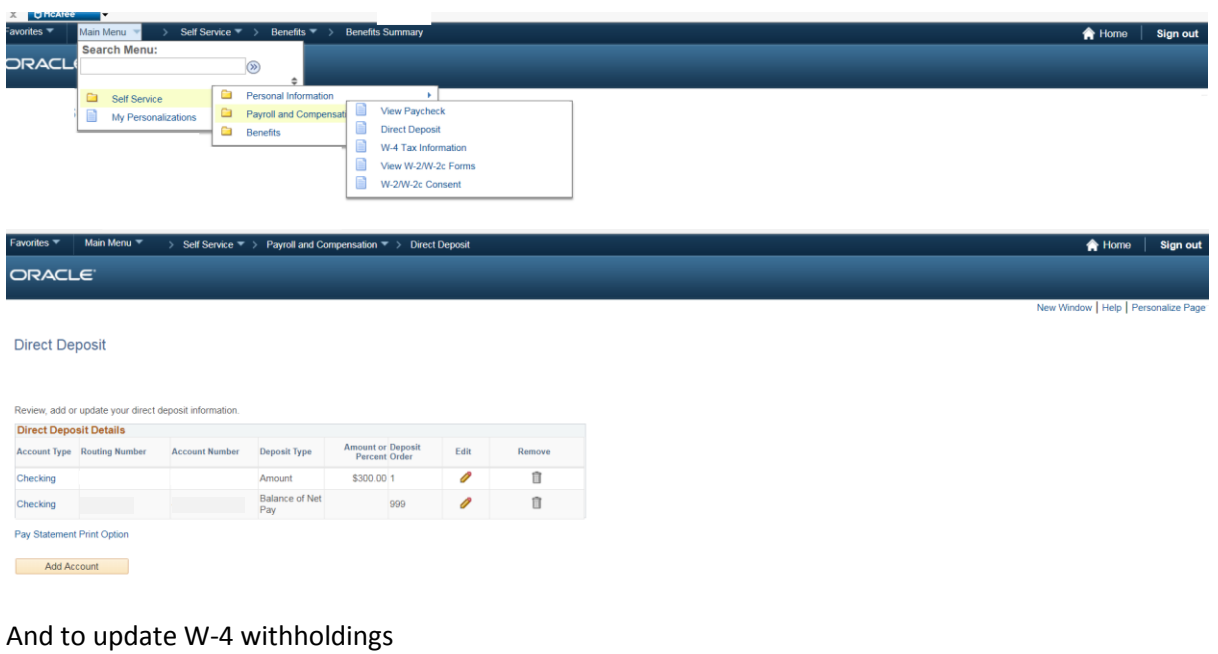

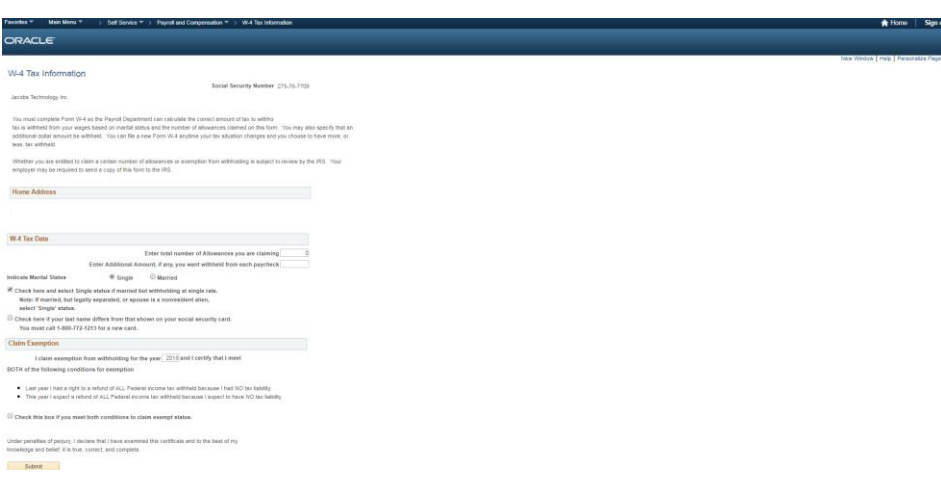